### **VERIFY THE CONTENTS INSIDE PACKAGE BOX**

The package should contain the items plus VIP-560PT / VIP-560PE. If any item is missing or damaged, please contact the seller immediately.

## **1. Package Contents**

Quick Installation Guide x 1

CD-ROM x 1

Handset x 1

Handset Core x 1

RJ-45 cable x 1

## **2. Installation**

### **Step 1. Handset Connection**

Plug Handset Core with Handset and Handset Jack

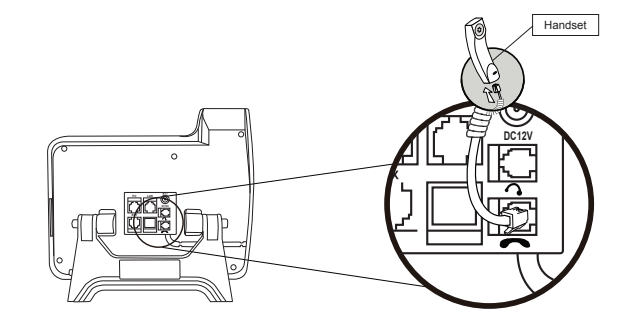

 $-1 -$ 

**Step 2a.** Connecting Power via PoE interface and Network

In the VIP-560PT/VIP-560PE can be powered without external power, if connecting to an IEEE802.3af PSE devices such as 802.3af POE injector/hub or 802.3af POE Switch.

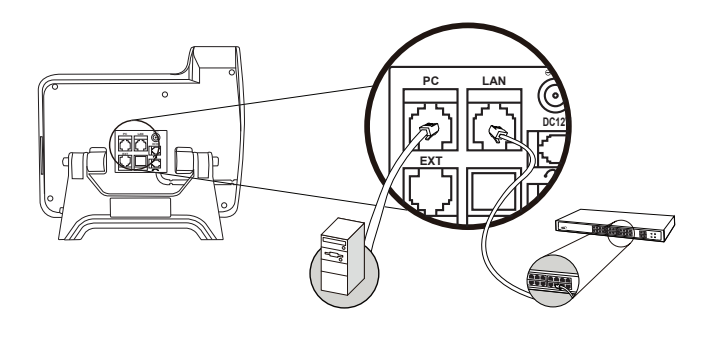

Note

Only LAN port of the VIP-560PT/PE support 802.3af power injection, use of any nonstandard POE injector could damage the device.

### **Step 2b.** Connecting Power Adapter and Network

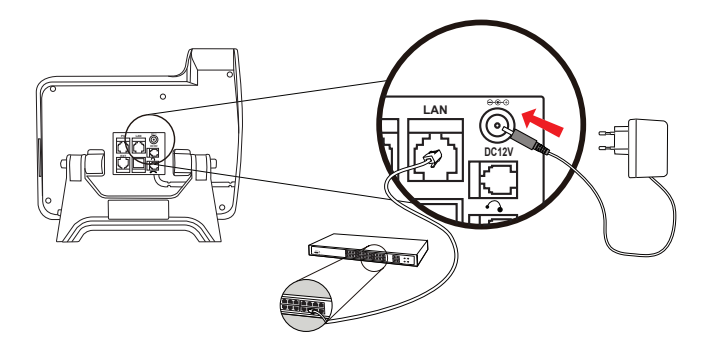

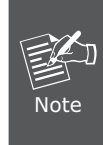

power adapter with the unit to ensure correct The power adapter not bundles in standard package. Please use the DC 12V/1A standard functionality.

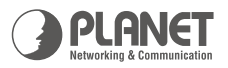

# BLA/BLF Enterprise IP Phone

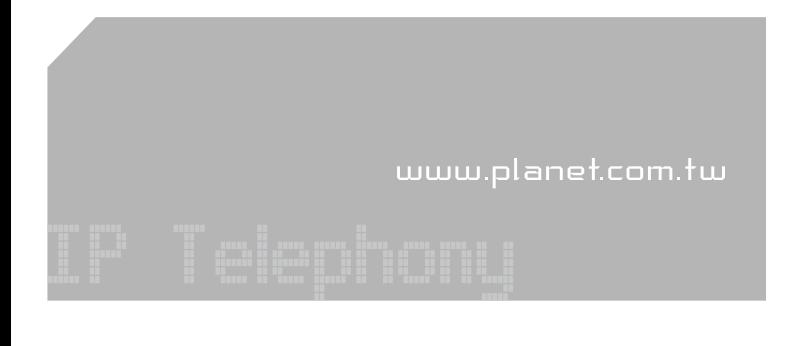

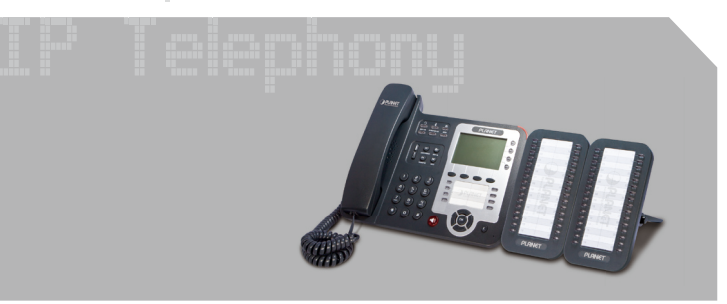

**Quick Installation Guide** 

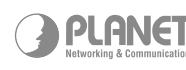

**PLANET Technology Corp.** 2011-D10360-001

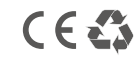

### **Step 3.** Foot-stand Adjust

Pressing Foot-stand button to adjust the angle of phone base

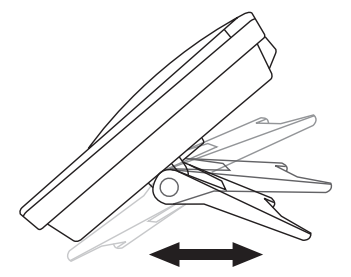

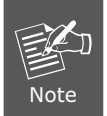

Hold the two buttons before adjust the stand angle, bend the stand without holding the button will damage the stand.

#### **Step 4.** Computer Network Setup

Set your computer's IP address to 192.168.0.x, where x is a number between 2 to 254 (except 1 where is being used for the camera by default). If you don't know how to do this, please ask your network administrator.

### **Step 5.** Login Prompt

Use web browser (Internet Explorer 6.0 or above) to connect to 192.168.0.1 (type this address in the address bar of web browser).

You'll be prompted to input user name and password: admin / 123.

## **3. Further Configuration**

For detail configuration, please check user's manual on the bundled CD.

If you have any other questions, please contact the dealer where you purchased this product or you can contact PLANET directly at the following email address: support\_vip@planet.com.tw